Выбор шаблона Joomla для создания сайта, как удалить ссылку | 1

### Поделиться

- [Facebook](https://www.facebook.com/sharer/sharer.php?u=https%3A%2F%2Fjonnybegood.ru%2F%25d0%25ba%25d0%25b0%25d0%25ba-%25d0%25b2%25d1%258b%25d0%25b1%25d1%2580%25d0%25b0%25d1%2582%25d1%258c-%25d1%2588%25d0%25b0%25d0%25b1%25d0%25bb%25d0%25be%25d0%25bd-%25d0%25b4%25d0%25bb%25d1%258f-%25d1%2581%25d0%25b0%25d0%25b9%25d1%2582%25d0%25b0-joomla%2F&t=%D0%92%D1%8B%D0%B1%D0%BE%D1%80%20%20%D1%88%D0%B0%D0%B1%D0%BB%D0%BE%D0%BD%D0%B0%20Joomla%20%D0%B4%D0%BB%D1%8F%20%D1%81%D0%BE%D0%B7%D0%B4%D0%B0%D0%BD%D0%B8%D1%8F%20%D1%81%D0%B0%D0%B9%D1%82%D0%B0%2C%20%D0%BA%D0%B0%D0%BA%20%D1%83%D0%B4%D0%B0%D0%BB%D0%B8%D1%82%D1%8C%20%D1%81%D1%81%D1%8B%D0%BB%D0%BA%D1%83)
- [Twitter](https://twitter.com/intent/tweet?text=%D0%92%D1%8B%D0%B1%D0%BE%D1%80%20%20%D1%88%D0%B0%D0%B1%D0%BB%D0%BE%D0%BD%D0%B0%20Joomla%20%D0%B4%D0%BB%D1%8F%20%D1%81%D0%BE%D0%B7%D0%B4%D0%B0%D0%BD%D0%B8%D1%8F%20%D1%81%D0%B0%D0%B9%D1%82%D0%B0%2C%20%D0%BA%D0%B0%D0%BA%20%D1%83%D0%B4%D0%B0%D0%BB%D0%B8%D1%82%D1%8C%20%D1%81%D1%81%D1%8B%D0%BB%D0%BA%D1%83&url=https%3A%2F%2Fjonnybegood.ru%2F%25d0%25ba%25d0%25b0%25d0%25ba-%25d0%25b2%25d1%258b%25d0%25b1%25d1%2580%25d0%25b0%25d1%2582%25d1%258c-%25d1%2588%25d0%25b0%25d0%25b1%25d0%25bb%25d0%25be%25d0%25bd-%25d0%25b4%25d0%25bb%25d1%258f-%25d1%2581%25d0%25b0%25d0%25b9%25d1%2582%25d0%25b0-joomla%2F)
- [Google+](https://plus.google.com/share?url=https%3A%2F%2Fjonnybegood.ru%2F%25d0%25ba%25d0%25b0%25d0%25ba-%25d0%25b2%25d1%258b%25d0%25b1%25d1%2580%25d0%25b0%25d1%2582%25d1%258c-%25d1%2588%25d0%25b0%25d0%25b1%25d0%25bb%25d0%25be%25d0%25bd-%25d0%25b4%25d0%25bb%25d1%258f-%25d1%2581%25d0%25b0%25d0%25b9%25d1%2582%25d0%25b0-joomla%2F)
- [Pinterest](#page--1-0)
- [LinkedIn](https://www.linkedin.com/shareArticle?url=https%3A%2F%2Fjonnybegood.ru%2F%25d0%25ba%25d0%25b0%25d0%25ba-%25d0%25b2%25d1%258b%25d0%25b1%25d1%2580%25d0%25b0%25d1%2582%25d1%258c-%25d1%2588%25d0%25b0%25d0%25b1%25d0%25bb%25d0%25be%25d0%25bd-%25d0%25b4%25d0%25bb%25d1%258f-%25d1%2581%25d0%25b0%25d0%25b9%25d1%2582%25d0%25b0-joomla%2F&title=%D0%92%D1%8B%D0%B1%D0%BE%D1%80%20%20%D1%88%D0%B0%D0%B1%D0%BB%D0%BE%D0%BD%D0%B0%20Joomla%20%D0%B4%D0%BB%D1%8F%20%D1%81%D0%BE%D0%B7%D0%B4%D0%B0%D0%BD%D0%B8%D1%8F%20%D1%81%D0%B0%D0%B9%D1%82%D0%B0%2C%20%D0%BA%D0%B0%D0%BA%20%D1%83%D0%B4%D0%B0%D0%BB%D0%B8%D1%82%D1%8C%20%D1%81%D1%81%D1%8B%D0%BB%D0%BA%D1%83&mini=true)

Создавая самостоятельно сайт на основе популярных систем управления сайтами, таких, как Wordpress или Joomla, можно значительно облегчить себе задачу, скачав готовый шаблон сайта. В интернете их множество.Как выбрать безопасный шаблон?

Дело в том, что почти все бесплатные шаблоны в интернет имеют внутри ссылки производителей шаблона или, как часто бывает, если вы скачиваете шаблон с неизвестного сайта — ссылки на порносайты или сайты с сомнительной репутацией, что не замедлит сказаться в последующем на качестве вашего сайта, показателях посещаемости и может привести блокировке сайта со стороны поисковых систем . Первый совет — скачивать шаблоны на сайтах, заслуживающих доверия. Это прежде всего сервисы, рекомендуемые на официальном сайте Joomla. Главная страница выглядит так.

 $\pmb{\times}$ 

Нажать ссылку «Скачать», увидим страницу с богатым выбором рекомендуемых вариантов.<sup><u></sup></u>

Я скачивал шаблон на этом сайте.

 $\pmb{\times}$ 

На бесплатных шаблонах есть ссылки их производителей. Их можно найти в футере шаблона, самой нижней части.

#### $\pmb{\times}$

Эта ссылка, хотя и не является слишком вредной, но при последующем продвижении сайта, она будет учитывать поисковыми роботами для индексации вашего сайта. Это ни к чему. Просто так ее удалить не получится, сайт после удаления может перестать работать. Хотя удалять такие ссылки проще, по сравнению с зашифрованными

Выбор шаблона Joomla для создания сайта, как удалить ссылку |

2

ссылками, которые требуют более сложной процедуры.Для безопасного удаления нужно зайти в папку шаблона сайта framework, открыть файл fuction.php и удалить выделенную часть кода.

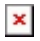

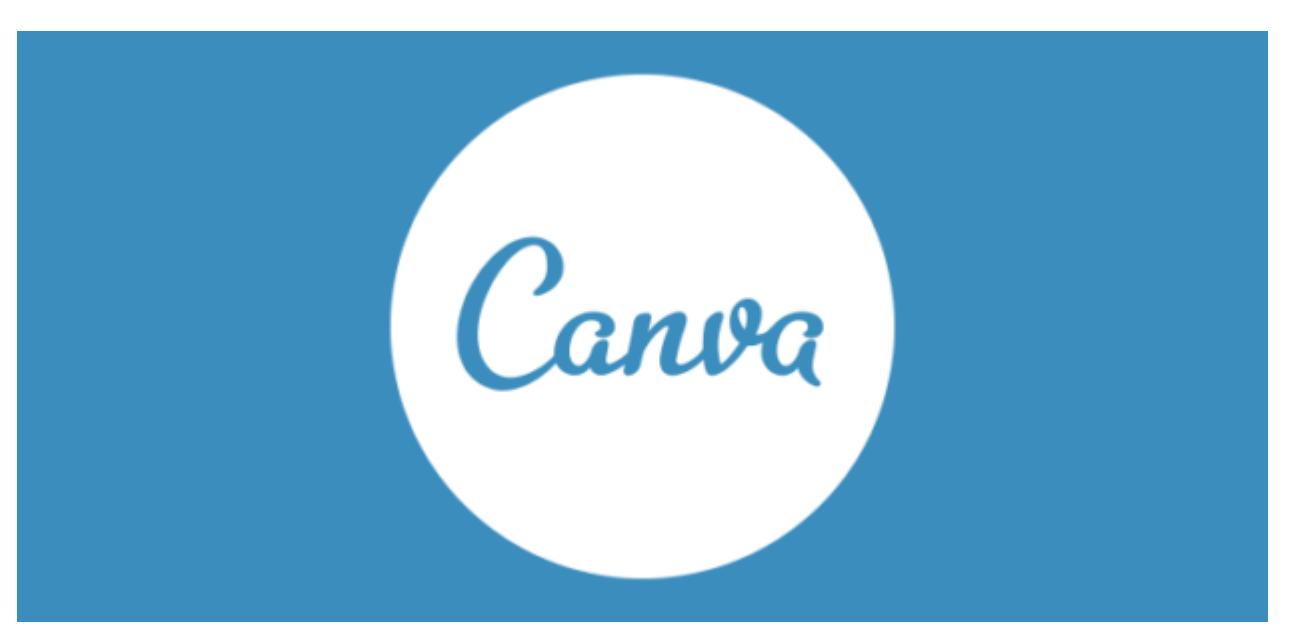

## **[Два лучших бесплатных инструмента для создания](https://jonnybegood.ru/%d0%b1%d0%b5%d1%81%d0%bf%d0%bb%d0%b0%d1%82%d0%bd%d1%8b%d0%b5-%d0%b8%d0%bd%d1%81%d1%82%d1%80%d1%83%d0%bc%d0%b5%d0%bd%d1%82%d1%8b-%d0%b4%d0%bb%d1%8f-%d1%81%d0%be%d0%b7%d0%b4%d0%b0%d0%bd%d0%b8%d1%8f/) [электронных книг](https://jonnybegood.ru/%d0%b1%d0%b5%d1%81%d0%bf%d0%bb%d0%b0%d1%82%d0%bd%d1%8b%d0%b5-%d0%b8%d0%bd%d1%81%d1%82%d1%80%d1%83%d0%bc%d0%b5%d0%bd%d1%82%d1%8b-%d0%b4%d0%bb%d1%8f-%d1%81%d0%be%d0%b7%d0%b4%d0%b0%d0%bd%d0%b8%d1%8f/)**

Опубликовано: Август 19, 2017

Поделиться FacebookTwitterGoogle+PinterestLinkedInОдин из самых популярных сервисов для создания электронных книг — онлайн- сервис Canva.

[нет комментариев](https://jonnybegood.ru/%d0%b1%d0%b5%d1%81%d0%bf%d0%bb%d0%b0%d1%82%d0%bd%d1%8b%d0%b5-%d0%b8%d0%bd%d1%81%d1%82%d1%80%d1%83%d0%bc%d0%b5%d0%bd%d1%82%d1%8b-%d0%b4%d0%bb%d1%8f-%d1%81%d0%be%d0%b7%d0%b4%d0%b0%d0%bd%d0%b8%d1%8f/#respond)

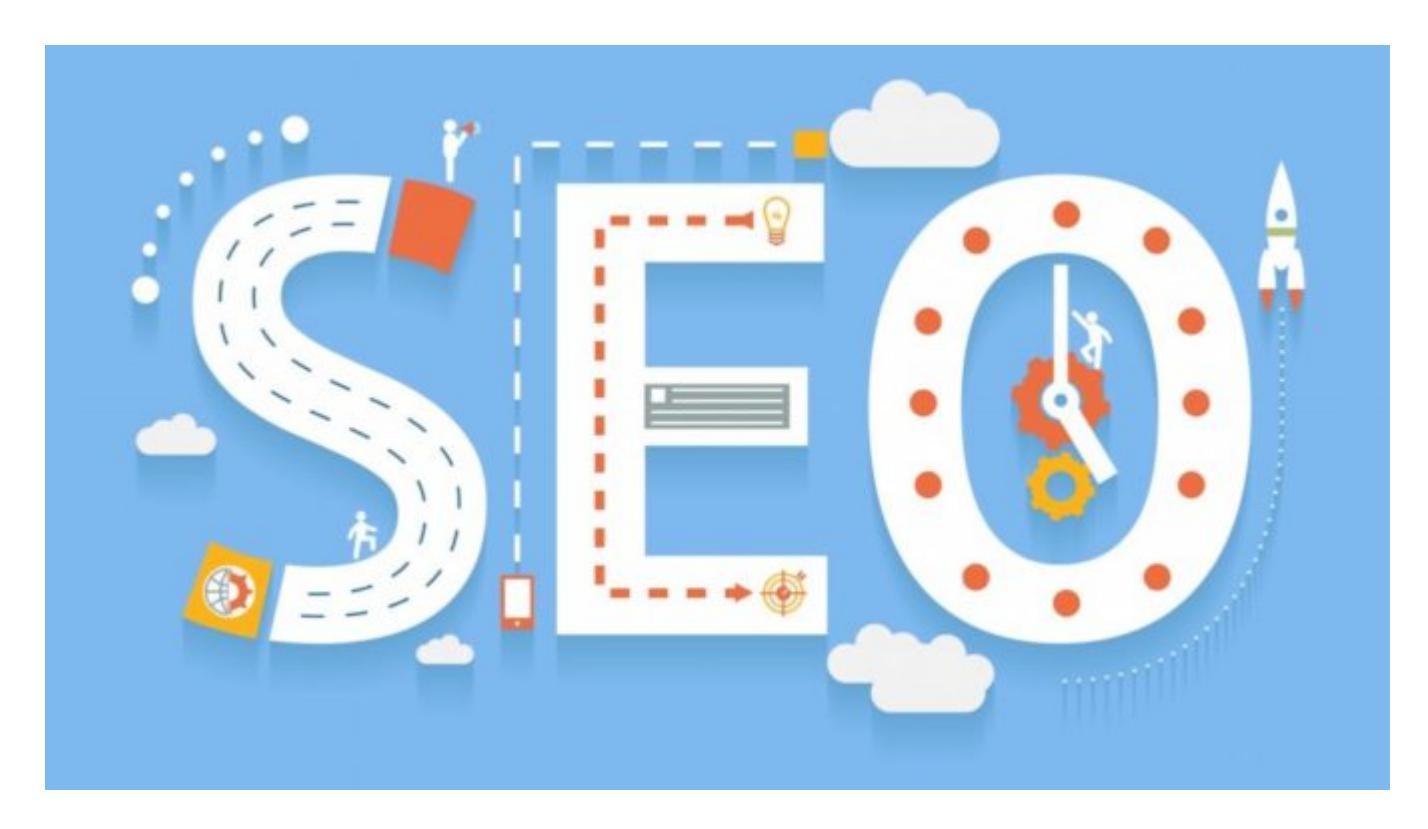

## **[Почему Google удобнее Яндекс для продвижения](https://jonnybegood.ru/google-%d0%bb%d1%83%d1%87%d1%88%d0%b0%d1%8f-%d0%bf%d0%be%d0%b8%d1%81%d0%ba%d0%be%d0%b2%d0%b0%d1%8f-%d1%81%d0%b8%d1%81%d1%82%d0%b5%d0%bc%d0%b0-%d0%b4%d0%bb%d1%8f-%d0%bf%d1%80%d0%be%d0%b4%d0%b2%d0%b8/) [сайта](https://jonnybegood.ru/google-%d0%bb%d1%83%d1%87%d1%88%d0%b0%d1%8f-%d0%bf%d0%be%d0%b8%d1%81%d0%ba%d0%be%d0%b2%d0%b0%d1%8f-%d1%81%d0%b8%d1%81%d1%82%d0%b5%d0%bc%d0%b0-%d0%b4%d0%bb%d1%8f-%d0%bf%d1%80%d0%be%d0%b4%d0%b2%d0%b8/)**

Опубликовано: Июнь 22, 2017

Поделиться FacebookTwitterGoogle+PinterestLinkedInВ одной из статей рассматривался пример раскрутки сайта до 100000 посетителей методами поисковой оптимизации. Пример очень эффектный. Пока Яндекс всё пытается придать результатам своего поиска хоть малейшую релевантность cContinue reading

[нет комментариев](https://jonnybegood.ru/google-%d0%bb%d1%83%d1%87%d1%88%d0%b0%d1%8f-%d0%bf%d0%be%d0%b8%d1%81%d0%ba%d0%be%d0%b2%d0%b0%d1%8f-%d1%81%d0%b8%d1%81%d1%82%d0%b5%d0%bc%d0%b0-%d0%b4%d0%bb%d1%8f-%d0%bf%d1%80%d0%be%d0%b4%d0%b2%d0%b8/#respond)

# **[Способы перенаправления трафика](https://jonnybegood.ru/%d0%ba%d0%b0%d0%ba-%d0%bf%d0%b5%d1%80%d0%b5%d0%bd%d0%b0%d0%bf%d1%80%d0%b0%d0%b2%d0%b8%d1%82%d1%8c-%d1%82%d1%80%d0%b0%d1%84%d0%b8%d0%ba-%d1%81-%d1%81%d0%b0%d0%b9%d1%82%d0%b0/)**

Опубликовано: Июнь 20, 2017

Поделиться FacebookTwitterGoogle+PinterestLinkedInПодобная процедура необходима, когда нужно определить параметры трафика, поступающего со стороннего ресурса, на котором вы не можете разместить модуль сбора информации или, как вариант,

Выбор шаблона Joomla для создания сайта, как удалить ссылку | 4

маскировки партнерских ссылок для размещени[яContinue reading](https://jonnybegood.ru/%d0%ba%d0%b0%d0%ba-%d0%bf%d0%b5%d1%80%d0%b5%d0%bd%d0%b0%d0%bf%d1%80%d0%b0%d0%b2%d0%b8%d1%82%d1%8c-%d1%82%d1%80%d0%b0%d1%84%d0%b8%d0%ba-%d1%81-%d1%81%d0%b0%d0%b9%d1%82%d0%b0/)

[нет комментариев](https://jonnybegood.ru/%d0%ba%d0%b0%d0%ba-%d0%bf%d0%b5%d1%80%d0%b5%d0%bd%d0%b0%d0%bf%d1%80%d0%b0%d0%b2%d0%b8%d1%82%d1%8c-%d1%82%d1%80%d0%b0%d1%84%d0%b8%d0%ba-%d1%81-%d1%81%d0%b0%d0%b9%d1%82%d0%b0/#respond)